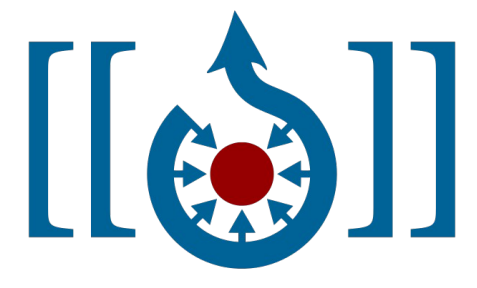

# Uploading Images to Wikimedia Commons

(Pls note: This is not an official publication of wikimedia commons. This is given as a help file to the newcomers to wikimedia)

### നിങ്ങളുടെ ചിത്രങ്ങൾ വിക്കിമീഡിയ കോമൺസിൽ ചേർത്തോൽ:

നിങ്ങളുടെ ചിത്രങ്ങൾ എക്കോലത്തേക്കും സുരക്ഷിതമോയി അവിടെയിരിക്കും

നിങ്ങൾ അങ്ങോട്ട് അപ്ലോഡ് ചെയ്തപോലെതന്നെ, അതേ റെസല്യൂഷനിൽ അതവിടെ സ്ഥിതിചെയ്യും. നൂറ് എം ബിയി്ലേറെ വലിപ്പമുള്ള ചിത്രങ്ങൾ വരെ അവിടെയുണ്ടെന്ന് ഓർക്കുക.

നിങ്ങൾക്കുമോത്രമല്ല നിങ്ങളക്കം ആർക്കും അത് എവിടെനിന്നും പൂർണ്ണ ടെ)സല്യൂഷനിൽ ഡൗൺലോഡു ചെയ്യോൻ കഴിയും.

നിങ്ങളുടെ ചിത്രങ്ങൾ സേർച്ച് എഞ്ചിനുകളുടെ സഹോയത്തോടെ നിങ്ങൾക്ക് സേർച്ച് ചെയ്യോനോവും

ആർക്കും അത് ഒരിക്കലും ഡിലീറ്റ് ചെയ്യോനോവില്ല.

നിങ്ങളുടെ ചിത്രങ്ങൾ 300 ലേറെ ഭാഷകളിലുള്ള വിക്കിപീഡിയകളിൽ ഉപയോഗിക്കോൻ കഴിയും, അതു നിങ്ങൾ ചെയ്യണമെന്നില്ല. അരെങ്കിലുമോക്കെ ചെയ്തോളും. വിക്കിപ്പീഡിയകളിൽ നിങ്ങൾ കോണുന്ന ചിത്രങ്ങളെല്ലോം ഇതുപോലെ ആരോക്കെയോ അപ്ലോഡ് ചെയ്തതോണ്, അവയോണ് നിങ്ങളുടെ കുട്ടികൾ പ്രോജക്ടുകളിലോക്കെ ഉപയോഗിക്കുന്നത്.

ഓപൺ ലൈസൻസിലുള്ള ഈ ചിത്രങ്ങളോണ് ഗൂഗിൾ അക്കമുള്ള സേർച്ച് എഞ്ചിനുകൾ ആദ്യം തിരയുന്നത്. കോമൺസിൽ ഇല്ലെങ്കിൽ മോത്രമേ വേടെ)യെവിടെയെങ്കിലും ഉണ്ടോ എന്നുപോലും അവ നോക്കാറുള്ളൂ.

അവിടെ എല്ലോവരും സമന്മോരോണ്. ആരും നിങ്ങളോ് ആജ്ഞോപിക്കോനില്ല. (Courtesy: [Vinayaraj\)](https://ml.wikipedia.org/wiki/%E0%B4%89%E0%B4%AA%E0%B4%AF%E0%B5%8B%E0%B4%95%E0%B5%8D%E0%B4%A4%E0%B4%BE%E0%B4%B5%E0%B5%8D:Vinayaraj)

When you share your work on Wikimedia Commons with a free license, you grant anyone permission to use, copy, modify, and sell it (as long as they follow the rules of the license).

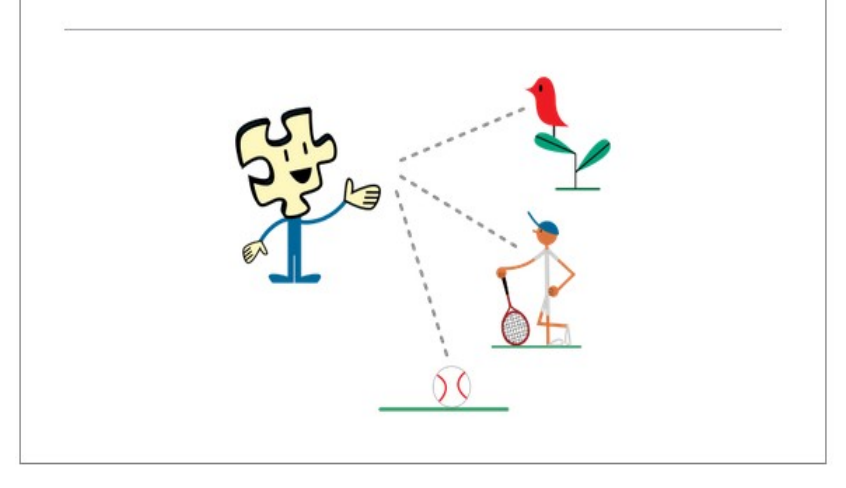

#### What is allowed on Commons

You may upload works that you created entirely yourself. This includes photos and videos of:

- · natural landscapes, animals, plants
- · public figures and people photographed in public places (only with consent in some cases, depending on local laws)
- · useful or non-artistic objects

You may also upload original graphs, maps, diagrams, and audio.

### What is not allowed on Commons

Commons can't accept work created by or based on the work of others - including photographs of it. By default, you can't upload someone else's work. This includes material such as:

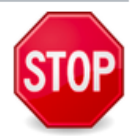

- $\cdot$  logos
- CD/DVD covers
- promotional photos
- screenshots of TV shows, movies, DVDs, and software
- drawings of characters from comics. TV, or movies even if you drew them
- most pictures published on the internet
- . photos of you not taken by you (the copyright holder is the person who took the photograph unless it is a formal work made for hire)

#### However, there are some exceptions

. You can upload someone else's work if the author granted permission for anyone to use, copy, modify, and sell it - by releasing it under a free license. (Be sure to provide a link to the source. where the license is stated.)

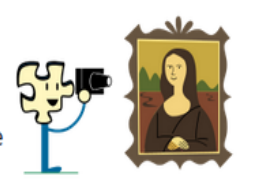

- . You can upload someone else's work if it is in the public domain (usually very old works).
- . You can upload your photographs of public domain works, such as old buildings, statues, and art.

# Let's start ?

To join the Commons community and upload files, we need an account

# **Create an account**

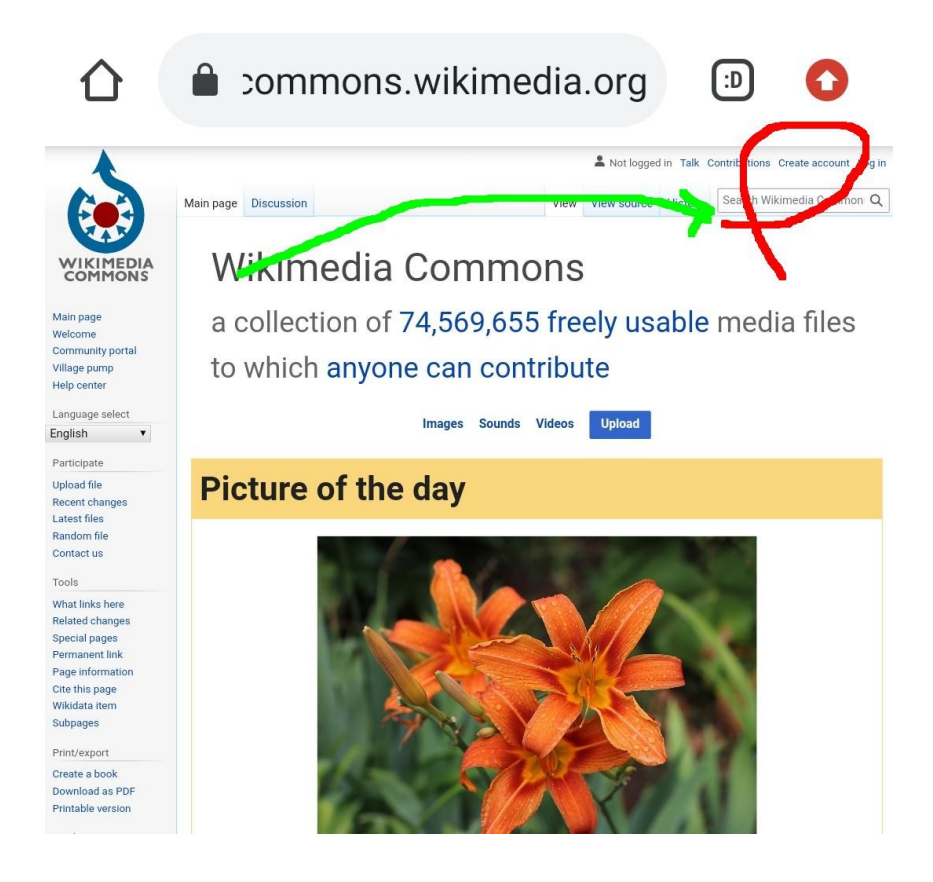

#### 09:37 4 6 1. 5.

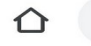

Main page

Help center Participate

**Hoload file** Recent changes

Latest files Random file Contact us

Special pages Printable version

Toole

Welcome Community portal Village pump

commons.wikimedia.org

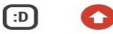

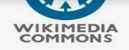

#### Create account

Language: العربية | български | বাংলা | ‹ Deutsch | English | Ελληνικά | Esperan ברית | suomi | français | galego | فارسی magyar | Bahasa Indonesia | italiano | .lojban. | македонски | денфово | Pla Nederlands | norsk | polski | português slovenčina | slovenščina | shqip | српс svenska | українська | 粵語 | 中文

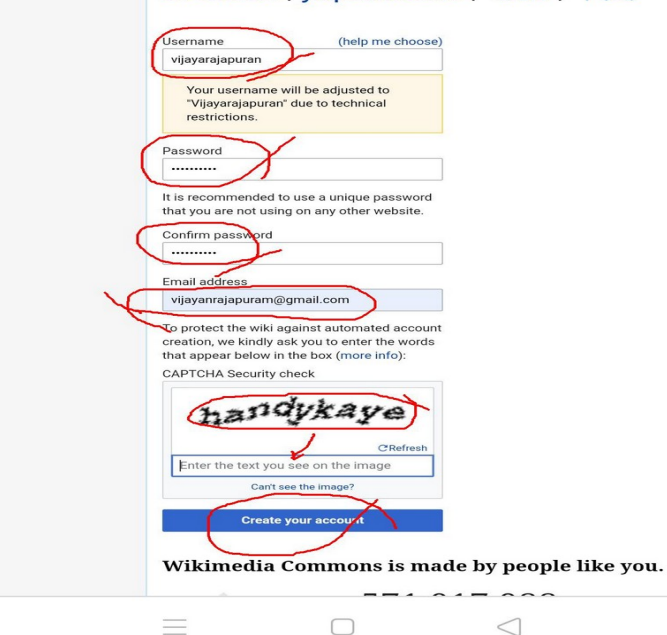

 $10$ 

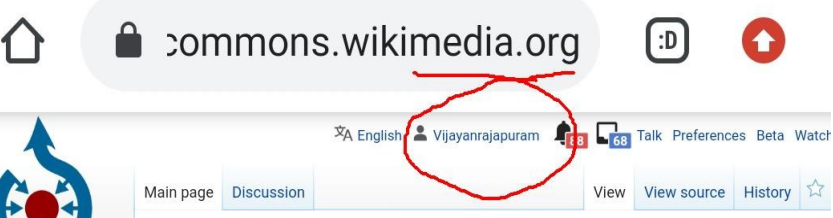

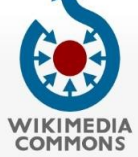

Main page Welcome **Community portal** Village pump Help center

Participate

**Upload file** Recent changes Latest files Random file Contact us

Tools

What links here **Related changes** Special pages **Permanent link** 

# **Wikimedia Commons**

a collection of 74,569,655 freely usable to which anyone can contribute

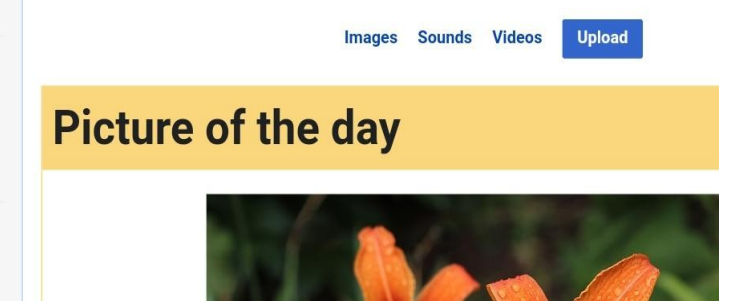

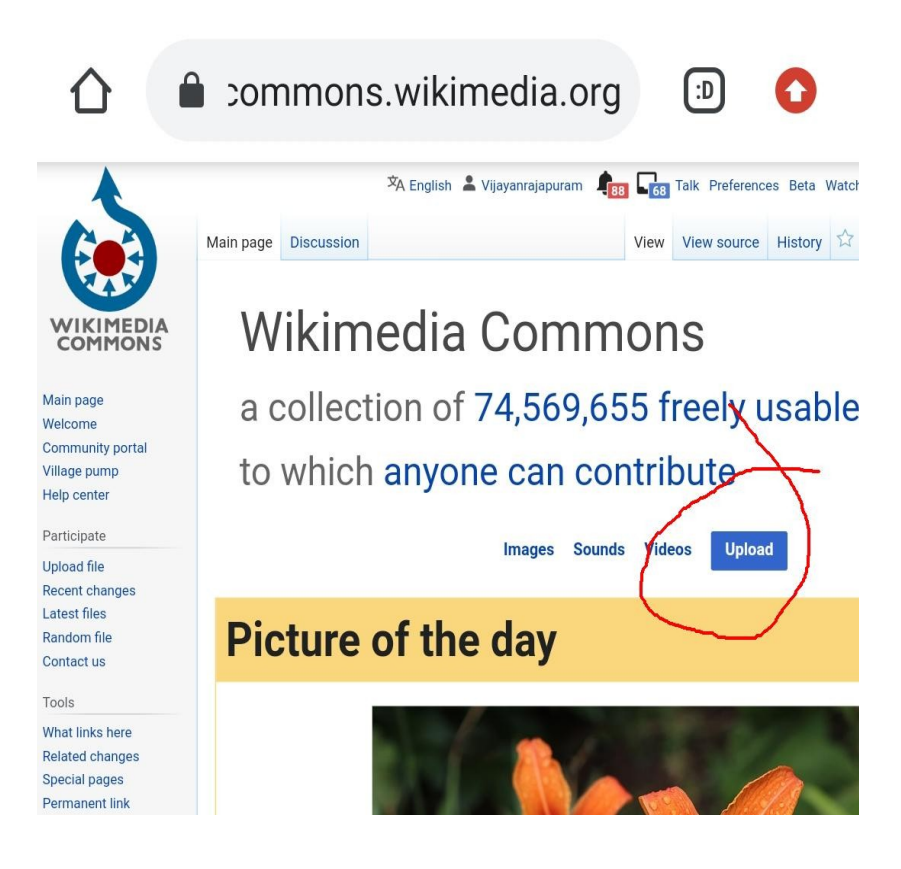

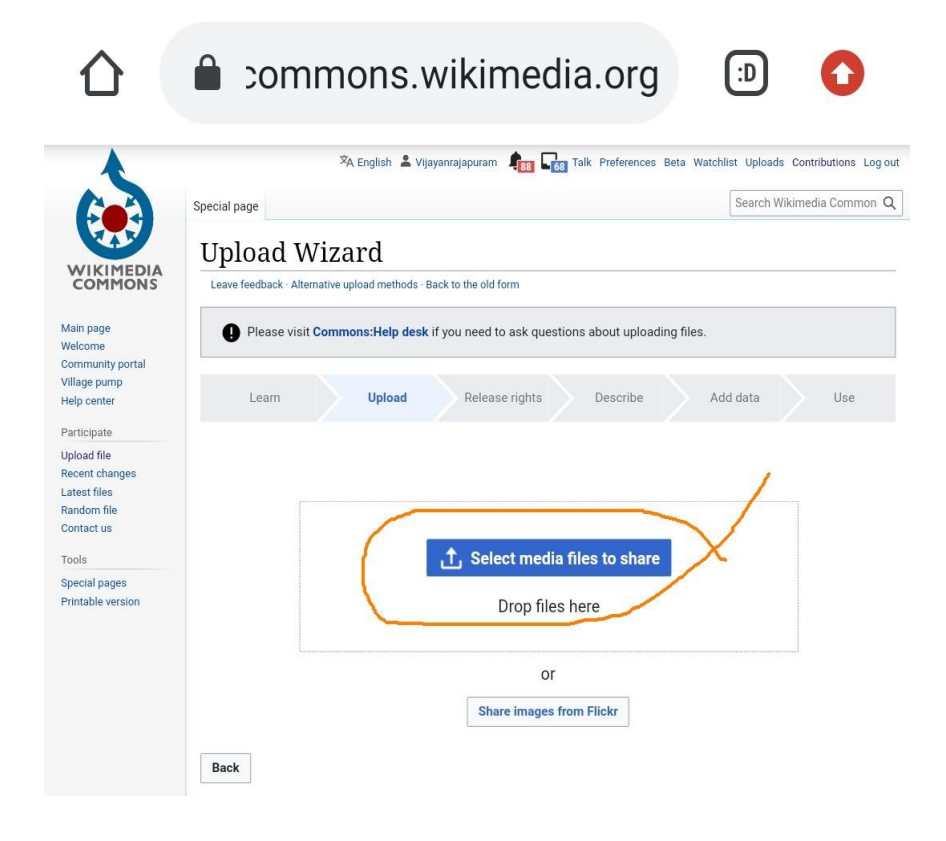

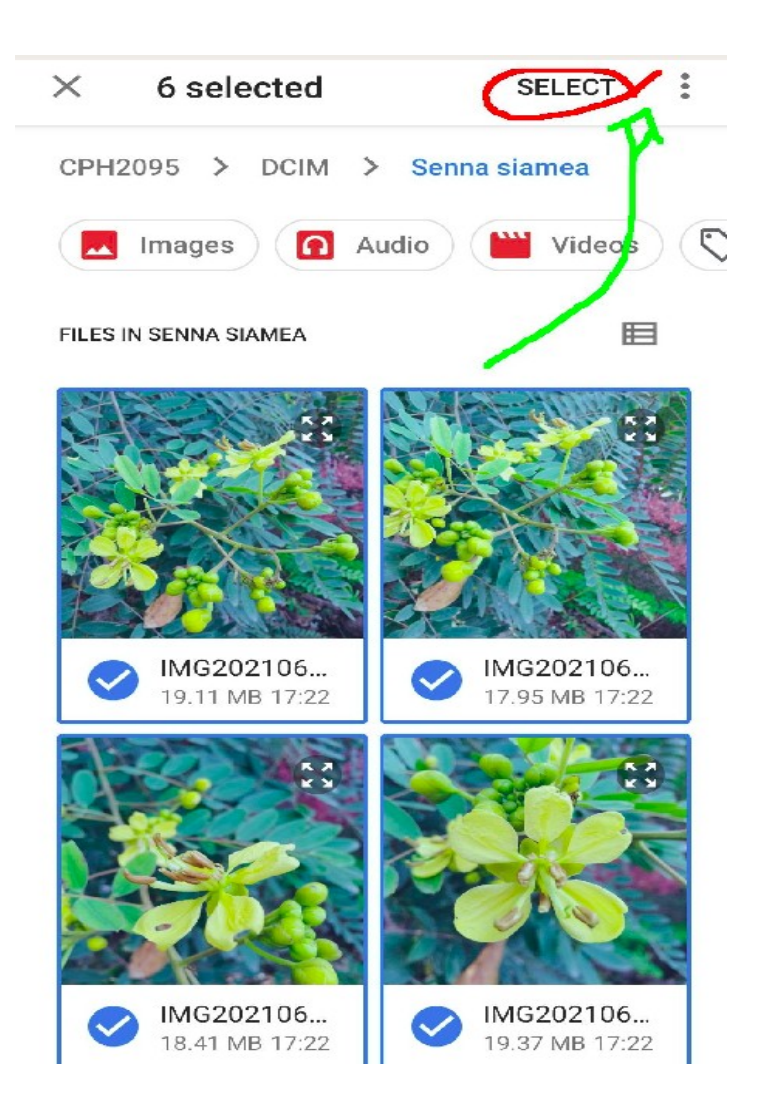

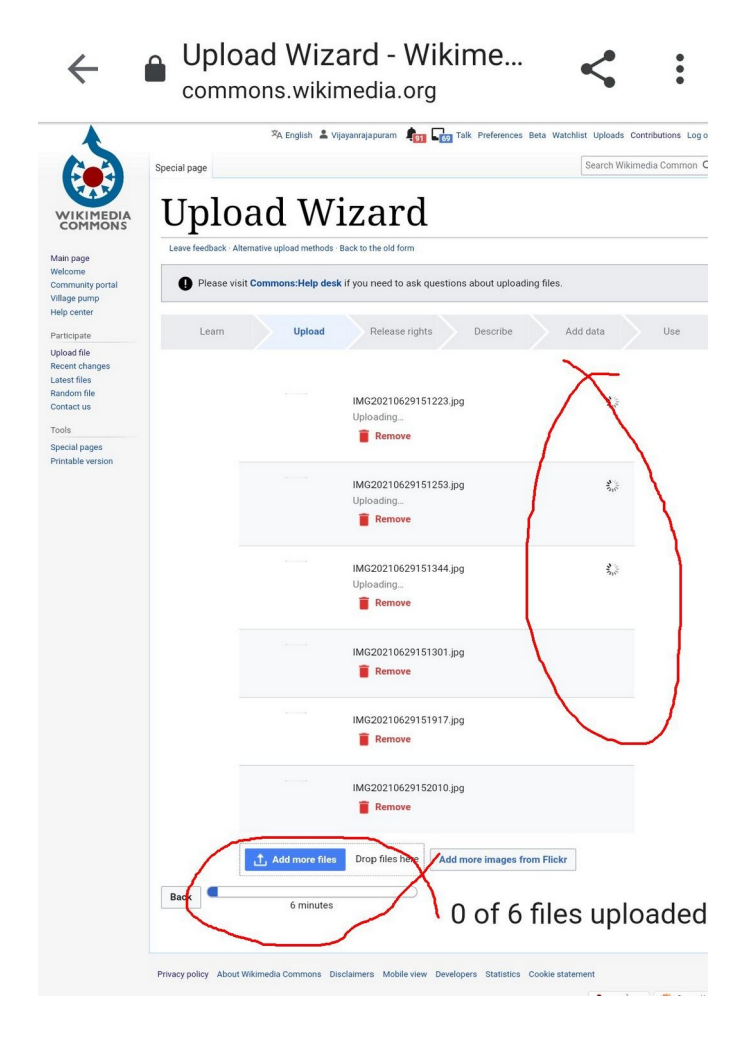

Uploading............. wait.......

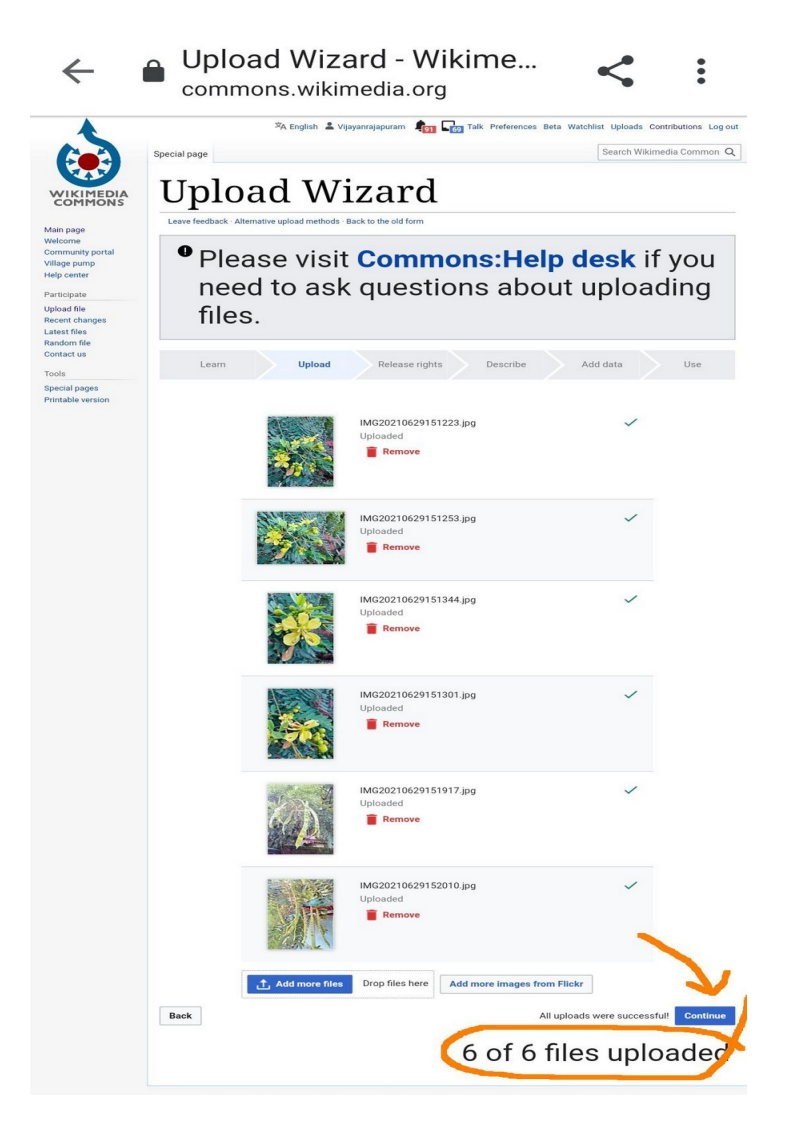

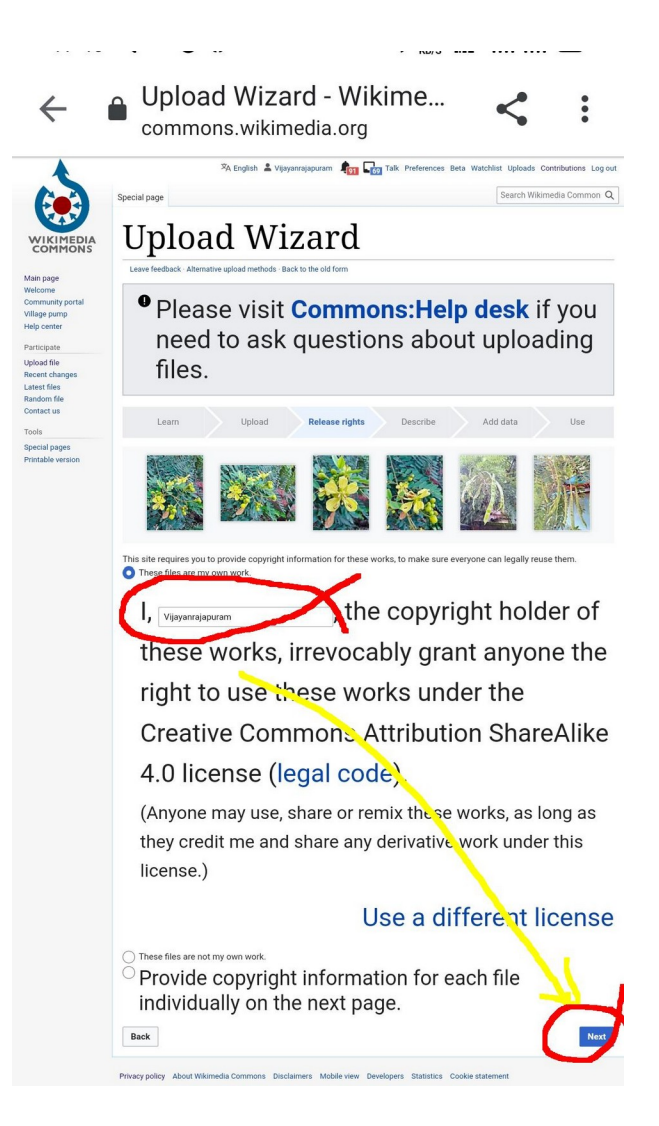

17:43  $-4$   $M$   $-$ 

### Wizard

mathode . Back to the old form

### visit Commons: Help desk if you ask questions about uploading

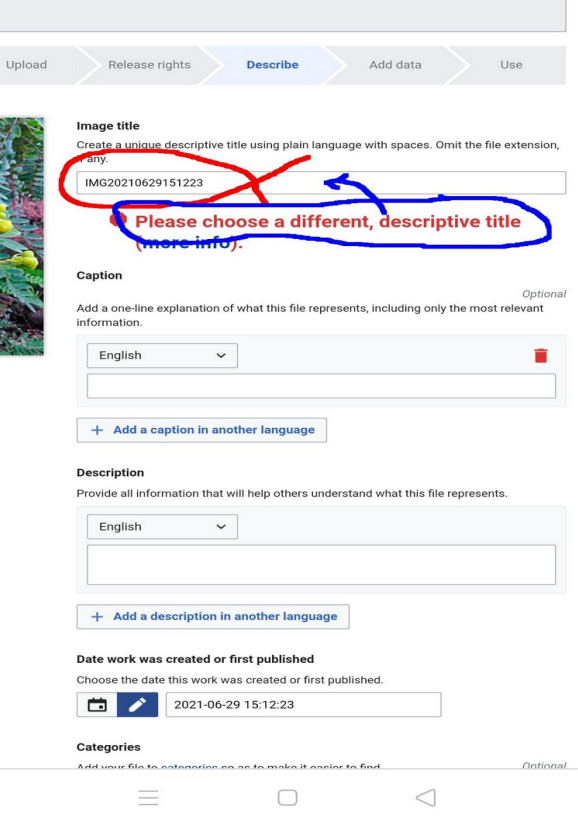

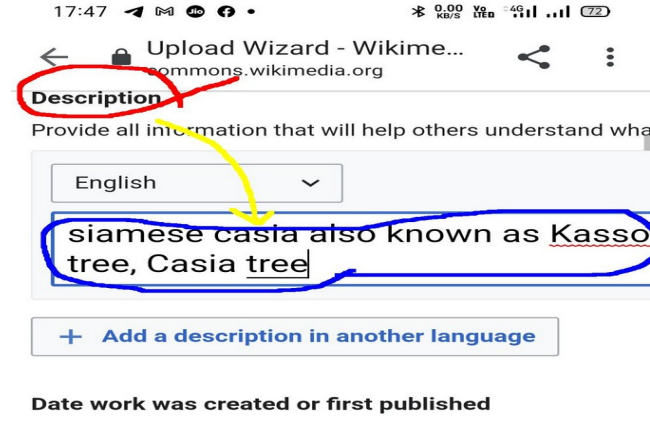

Choose the date this work was created or first published.

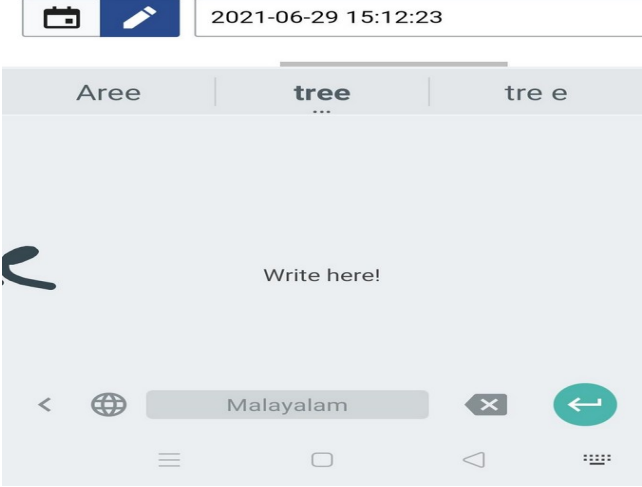

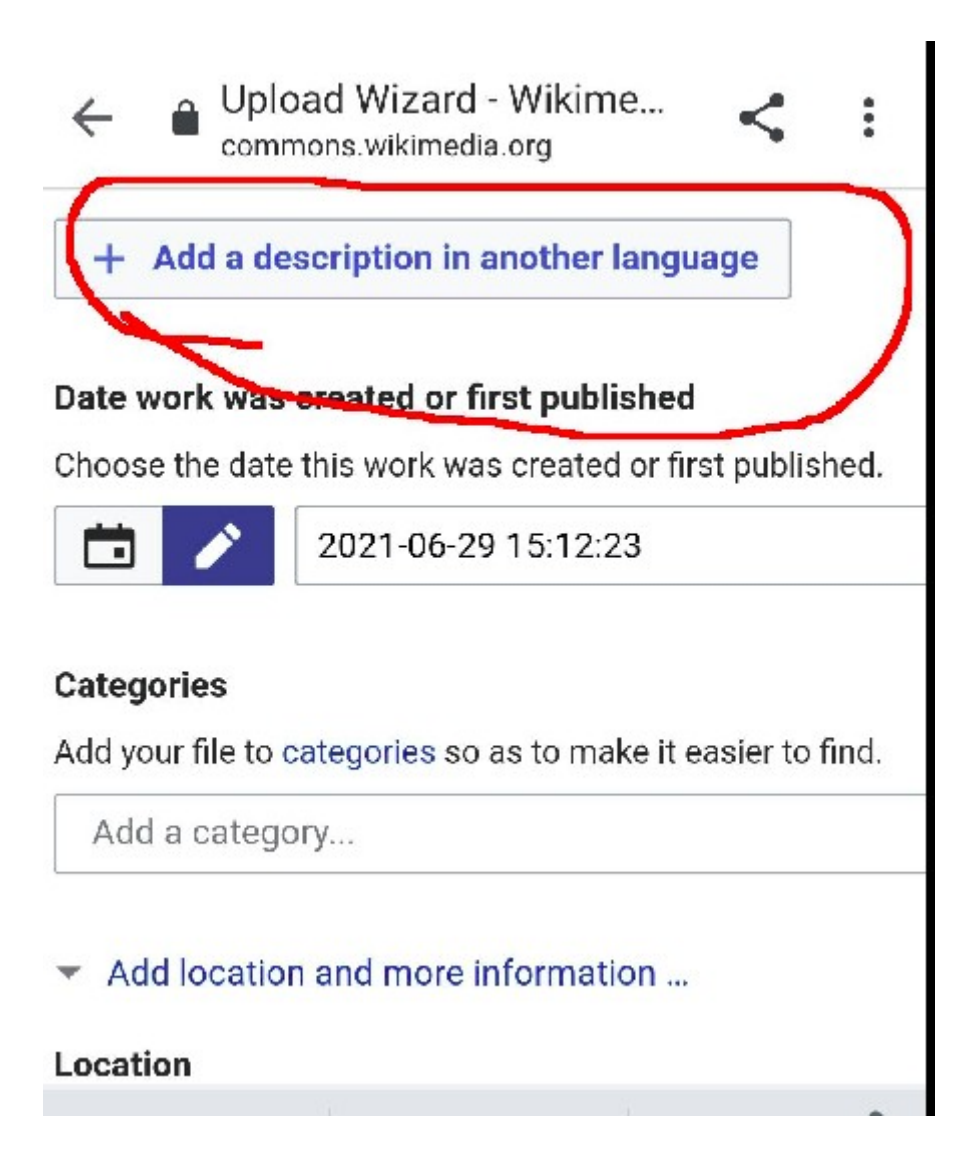

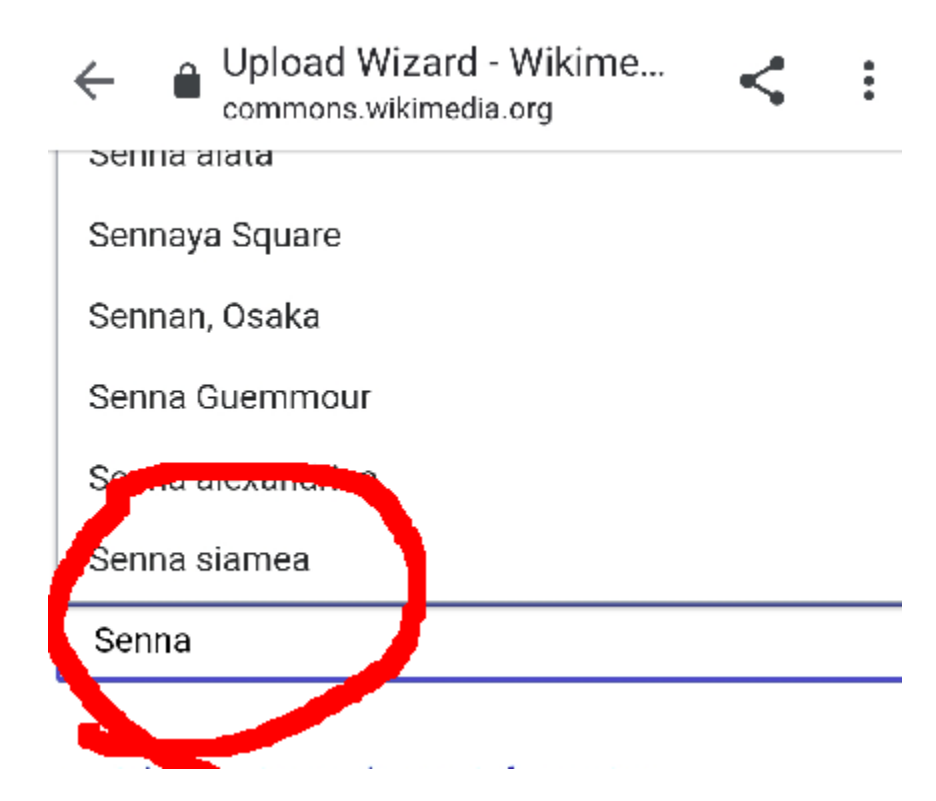

# Add **category (You can select it from the field)**

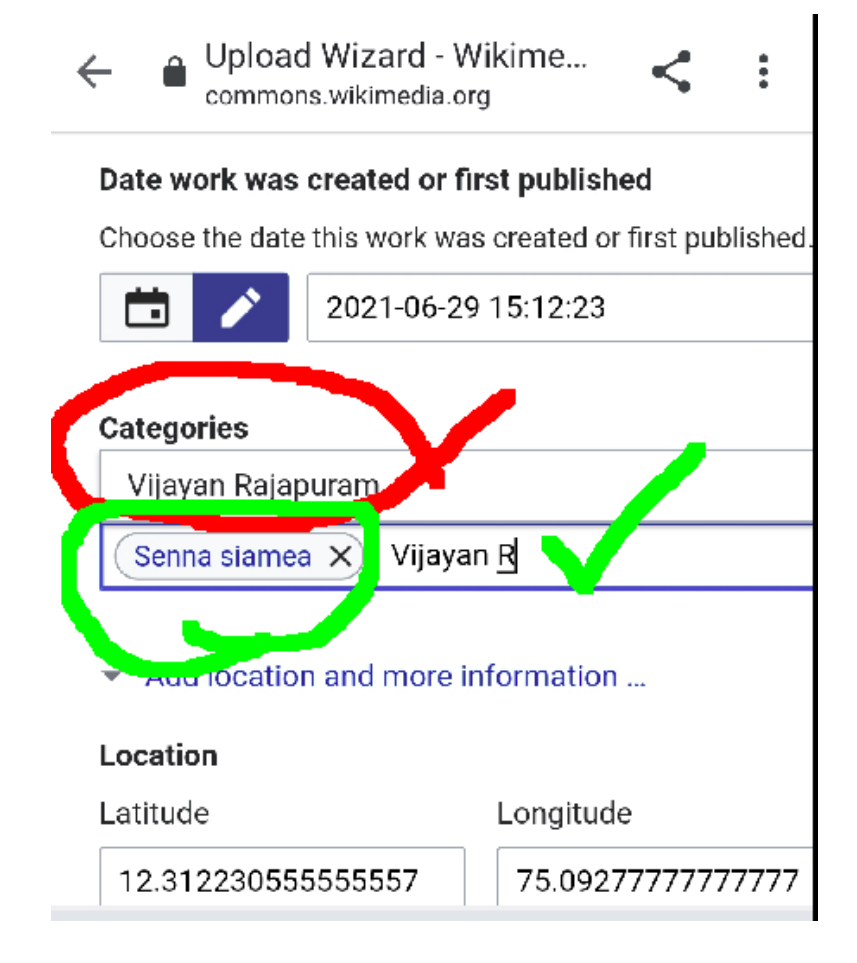

(You can make a category with your user name, if needs)

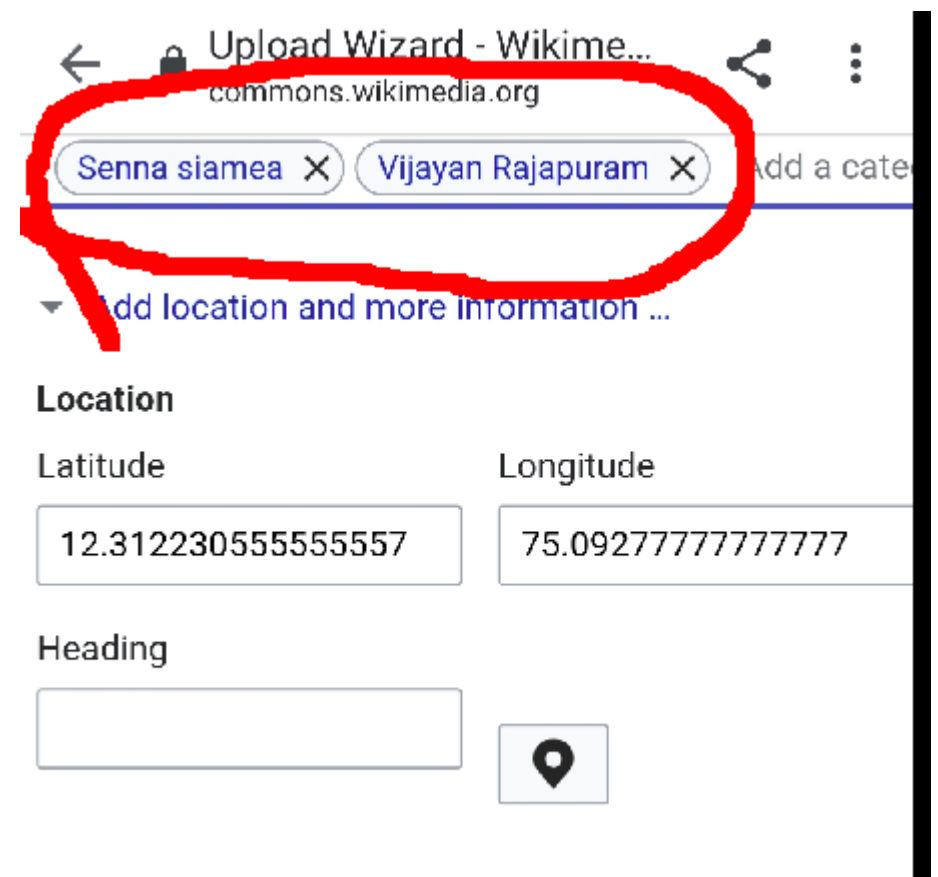

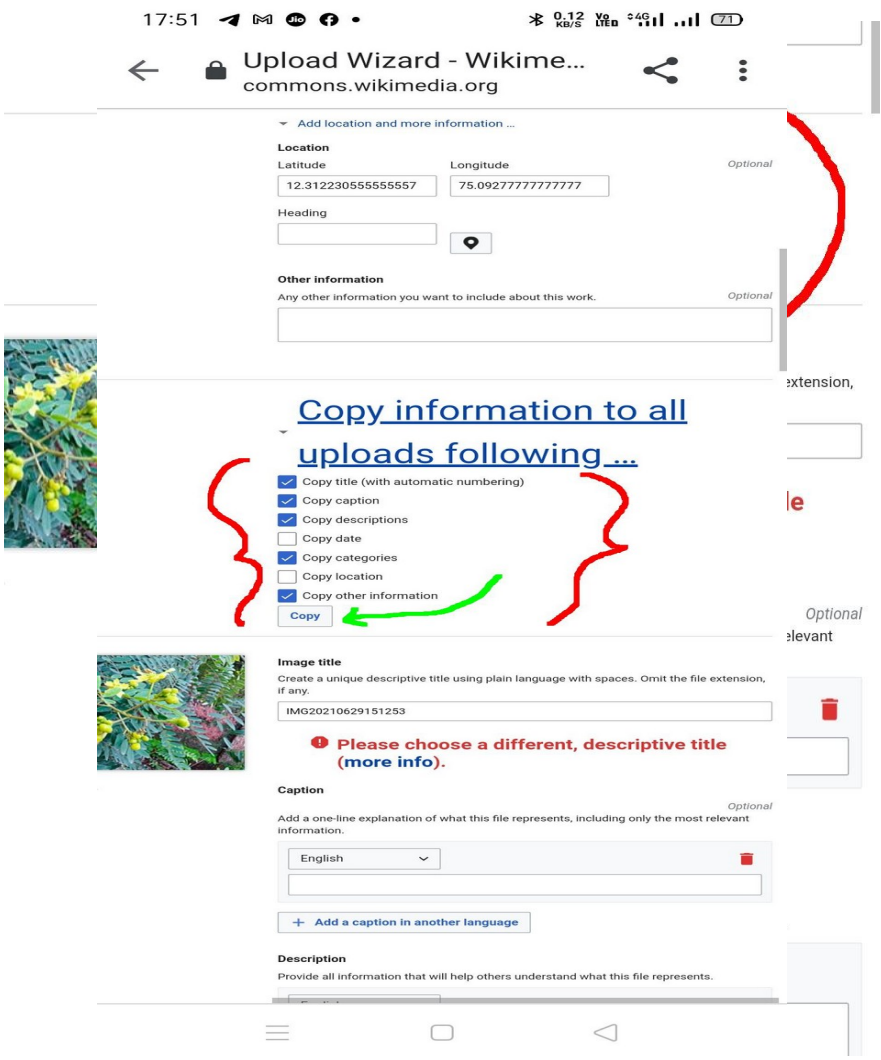

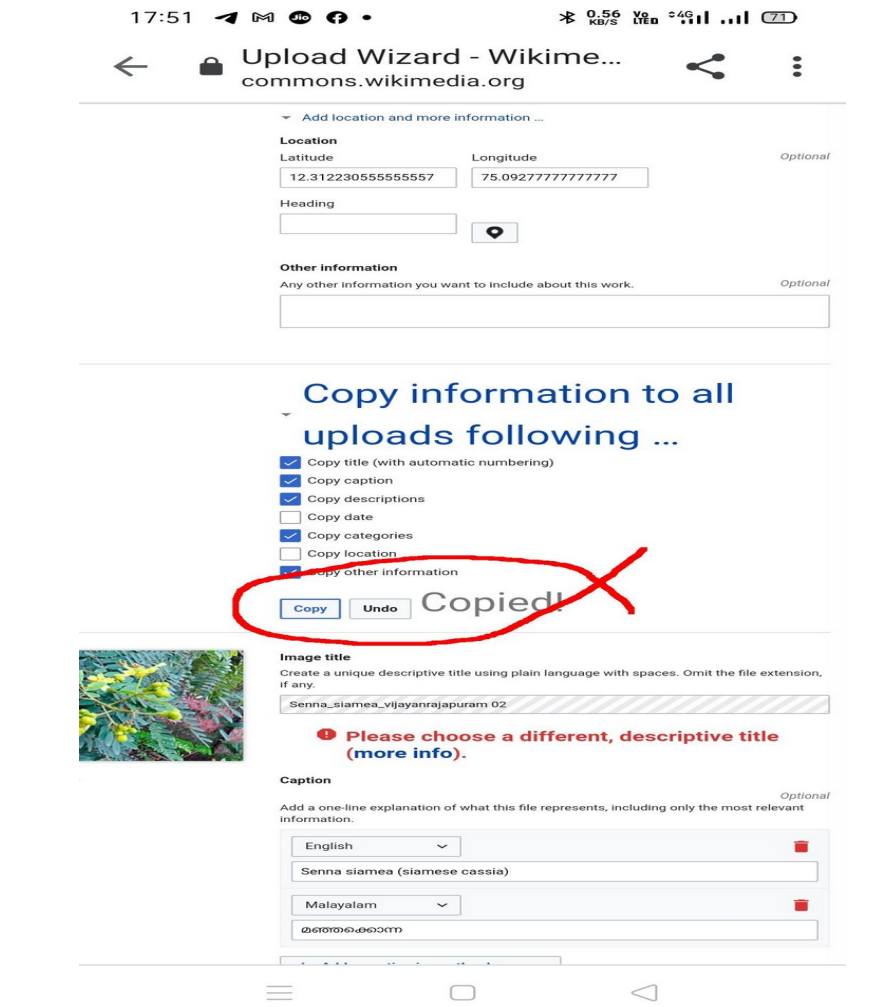

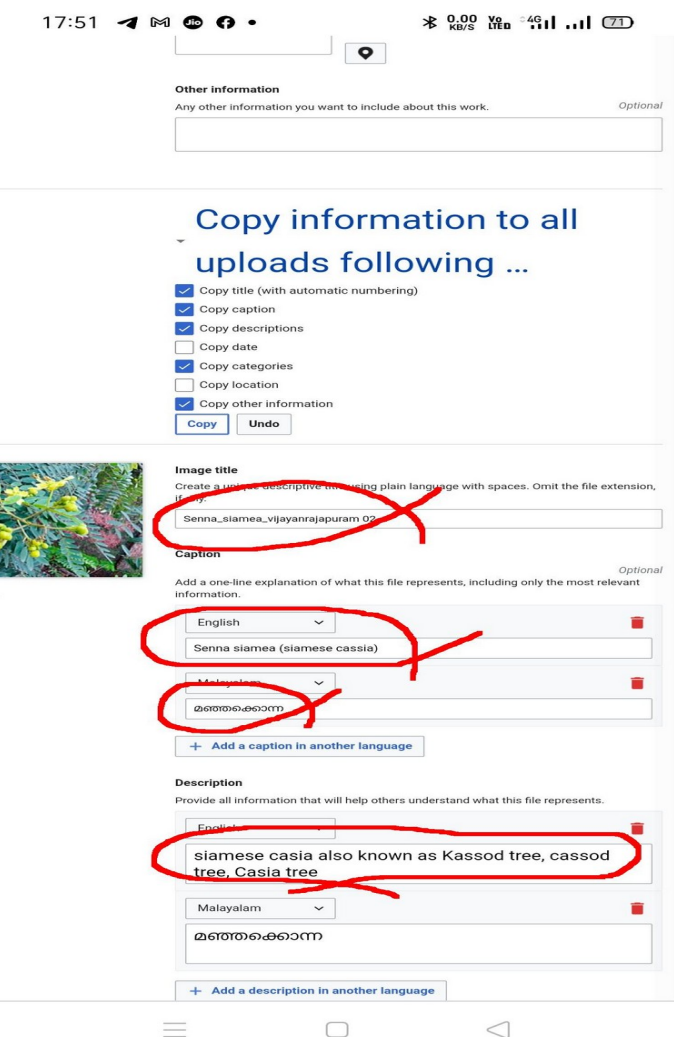

 $17:54$  4  $M$  6  $\Omega$  .

#### $\frac{1}{2}$  (0.00 Kg  $^{0.46}_{1.1}$  and  $\frac{1}{2}$

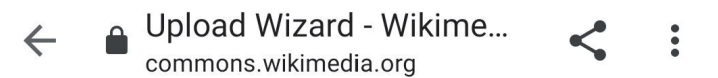

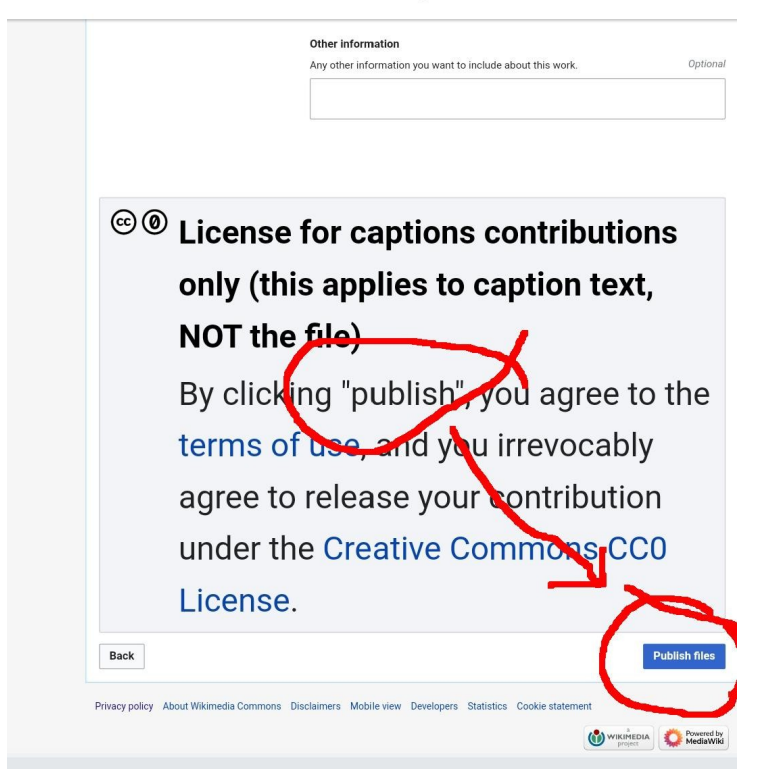

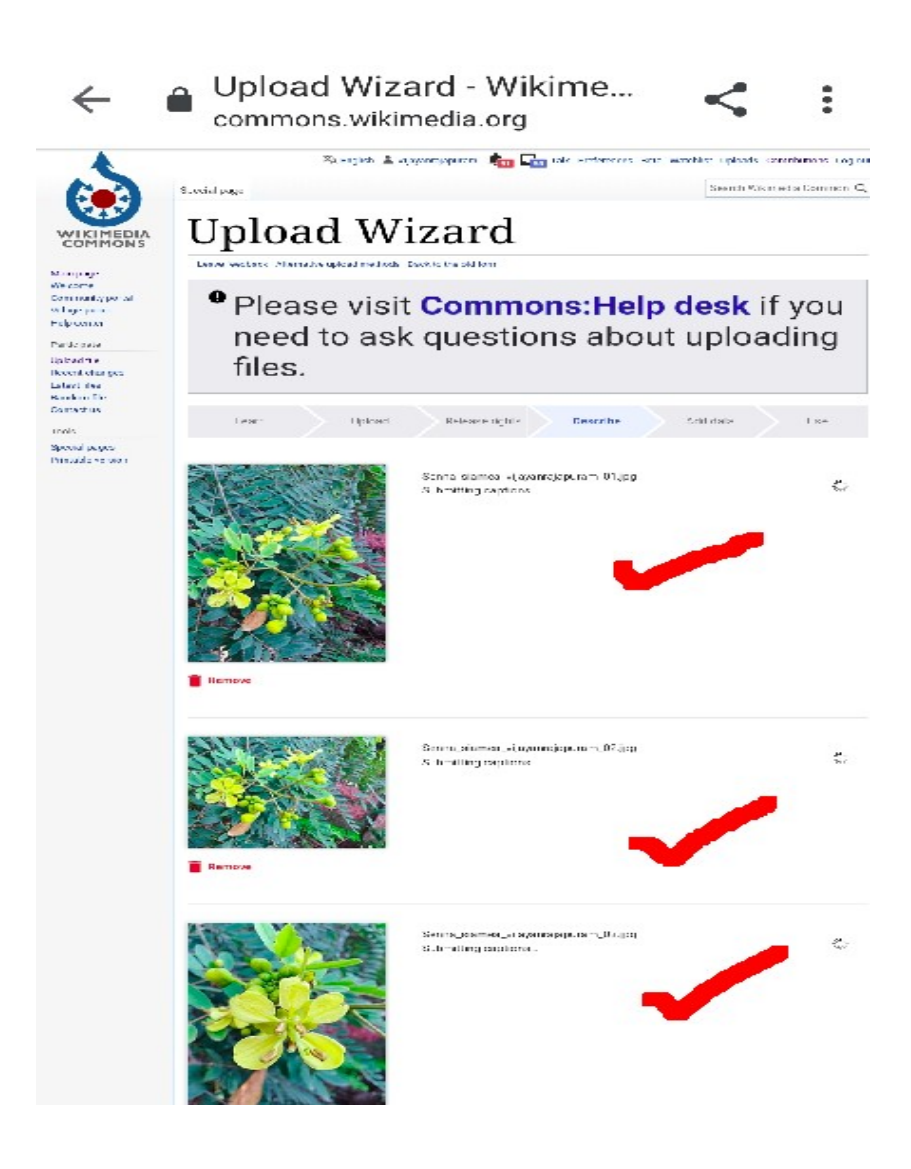

erve fewfoard: Aberrative rolmet methods. Back to the old form **O** Please visit **Commons: Help desk if yo** need to ask questions about uploading files. Upload Üse Learn Release sights Describe Add data Add metadata @ Senna siamea (siamese cassia) Senna\_siamea\_wjayanrajapu... Serma\_siannea\_vijayannajapuram\_01.jpg Senna\_siamea\_sijayanrajapu... Items portrayed in this file depicts Senna\_siamea\_wjayanrajapu... Q Search to add tems from Wikidata Senne\_sicmed\_strayanrajapu... Senna\_siamea\_sijayanrajapu. Learn more Senne\_sicmed\_strayanrajapu... + Add statement <sup>9</sup><sup>®</sup> License for all structured metadata (NOT the file) By clicking "publish", you agree to th terms of use, and you irrevocably agree to release your contribution under the Creative Commons CCO License. Skip this step

Privacy policy. About Wikimedia Commons. Disclaimers. Mobile view. Developers. Statistics. Cookie statemen

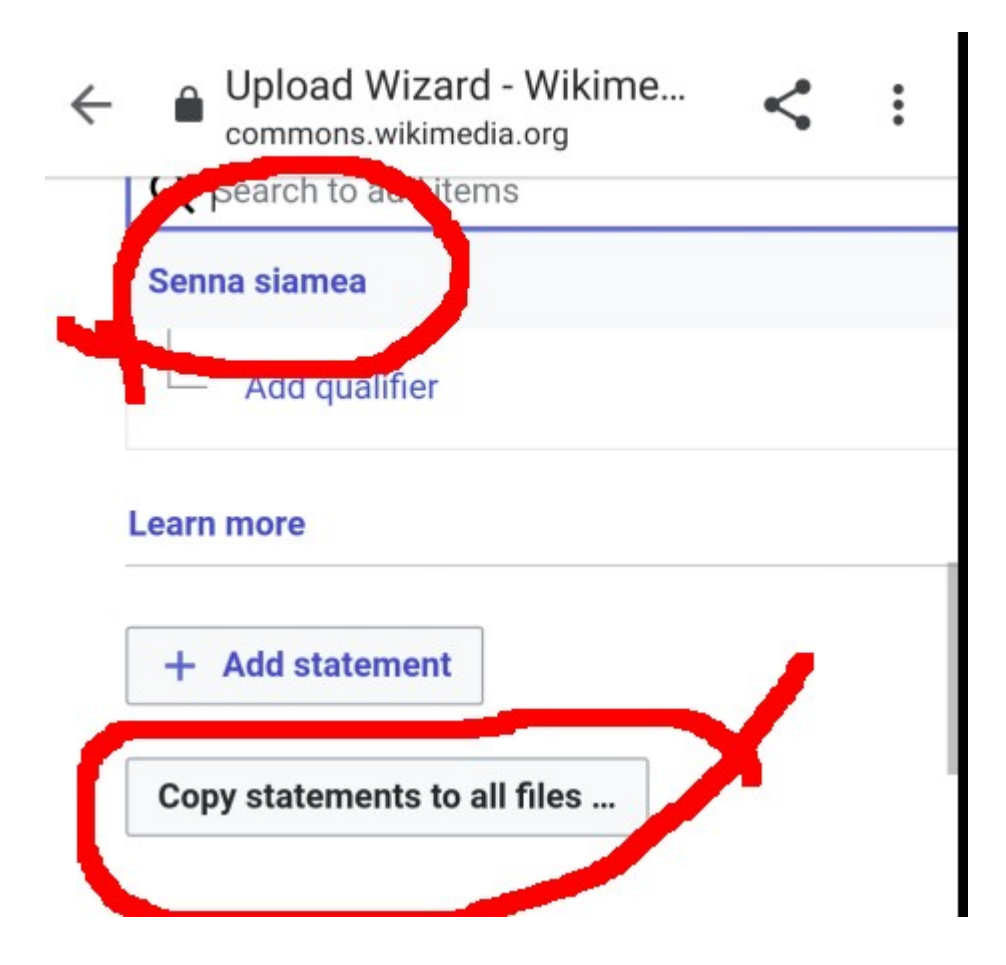

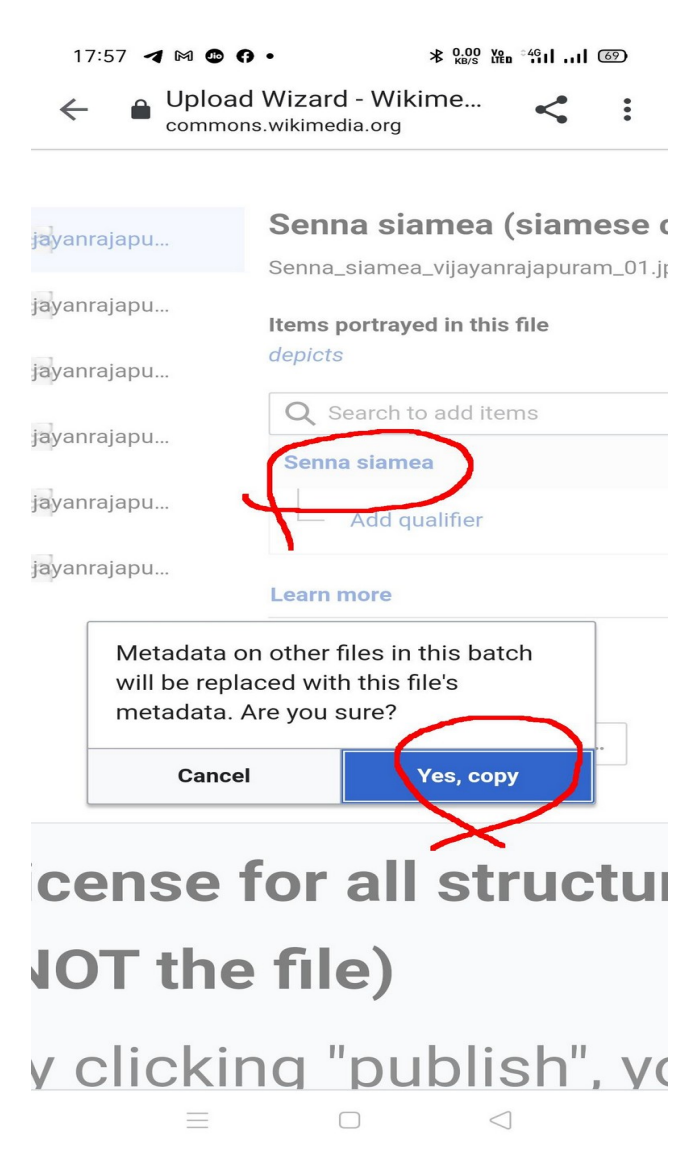

#### idd metadata @

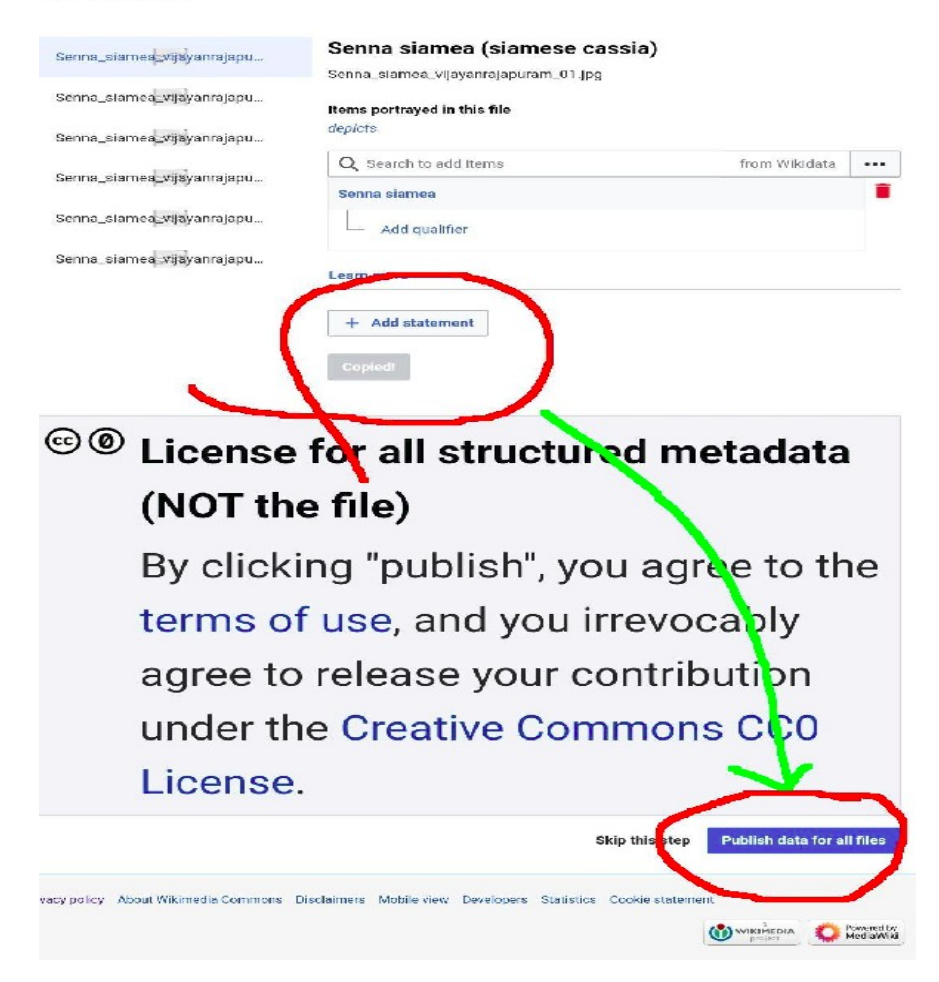

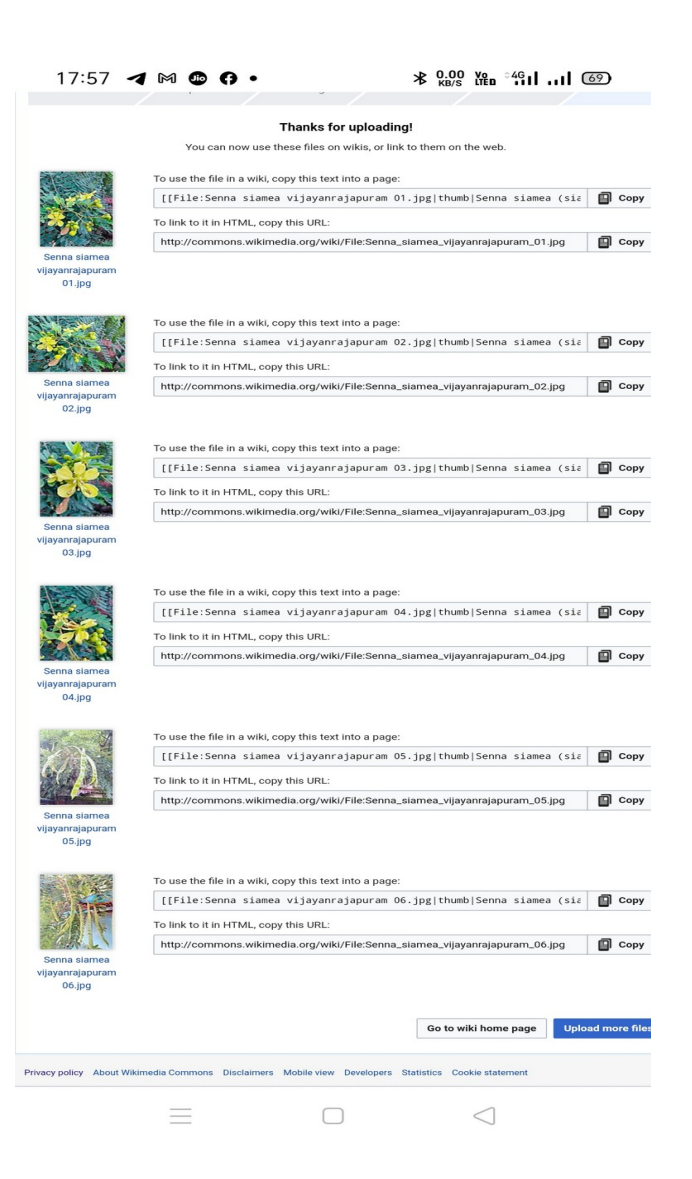

## **Uploading completed**

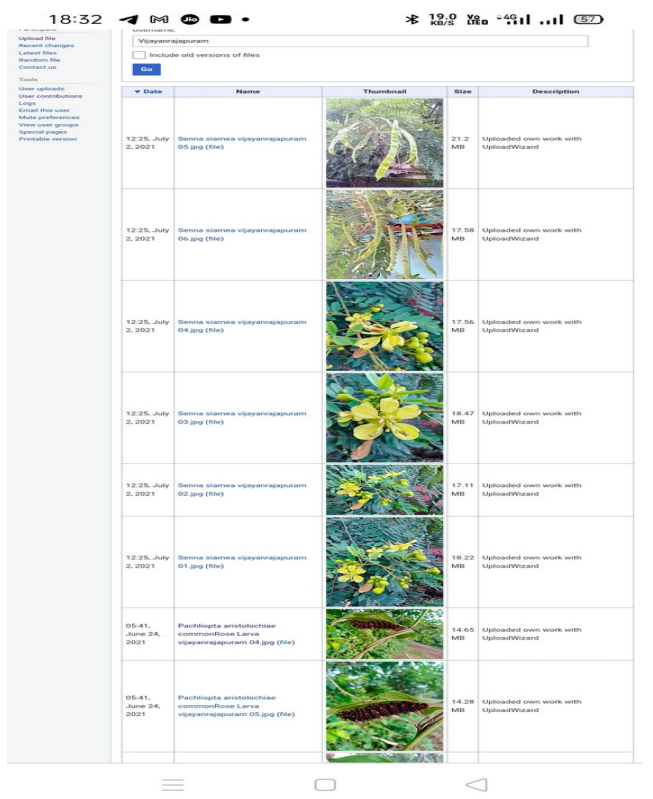

# **[We can see the list as seen Here](https://commons.wikimedia.org/wiki/Special:ListFiles?limit=3000&user=Vijayanrajapuram)**

# **Then, we can use the file on a wiki page**

# **How? Just see...............**

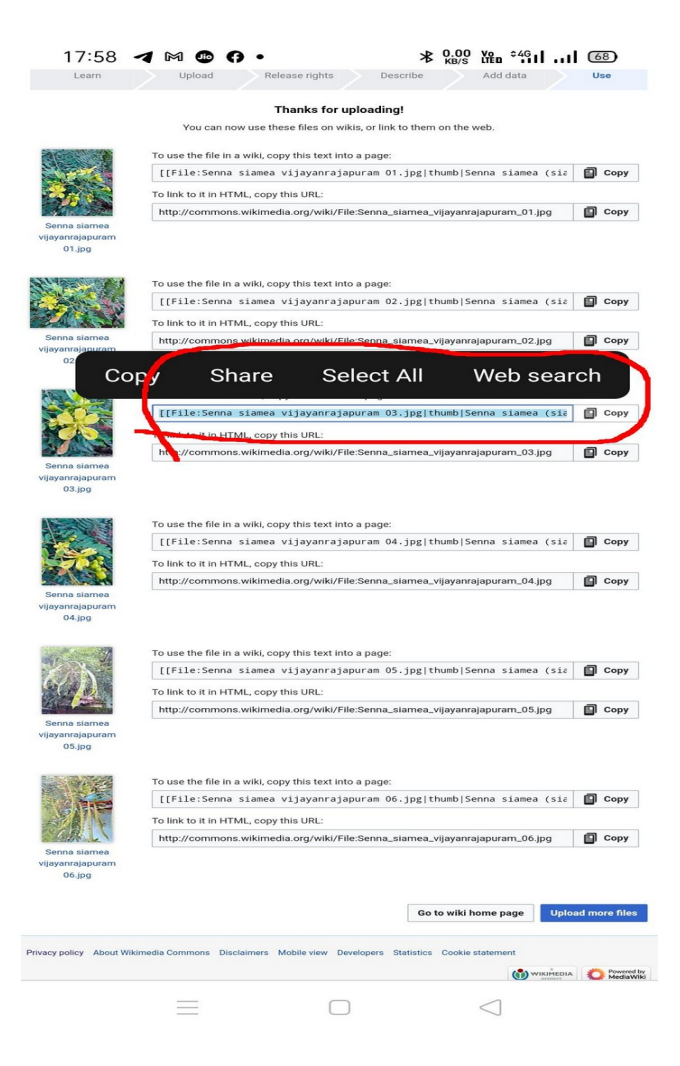

# Editing മഞ്ഞക്കൊന്ന (section)

**B**  $I$   $\infty$  **M**  $\infty$  **M**  $\infty$  **W**  $\infty$  **W**  $\infty$  Advanced > Special characters > Help > Cite Heading  $\sim$  Format  $\Xi \equiv \Xi$   $\mathbb{N}$   $\leftrightarrow$   $A^*$   $A^*$   $X^I$   $X_I$  Insert  $\blacksquare$   $\blacksquare$ ==ചിത്രശാല== <gallery> Example.jpg|Caption1 Example.jpg|Caption2 </gallery> ==അവലംബം==  ${freflist}$ 

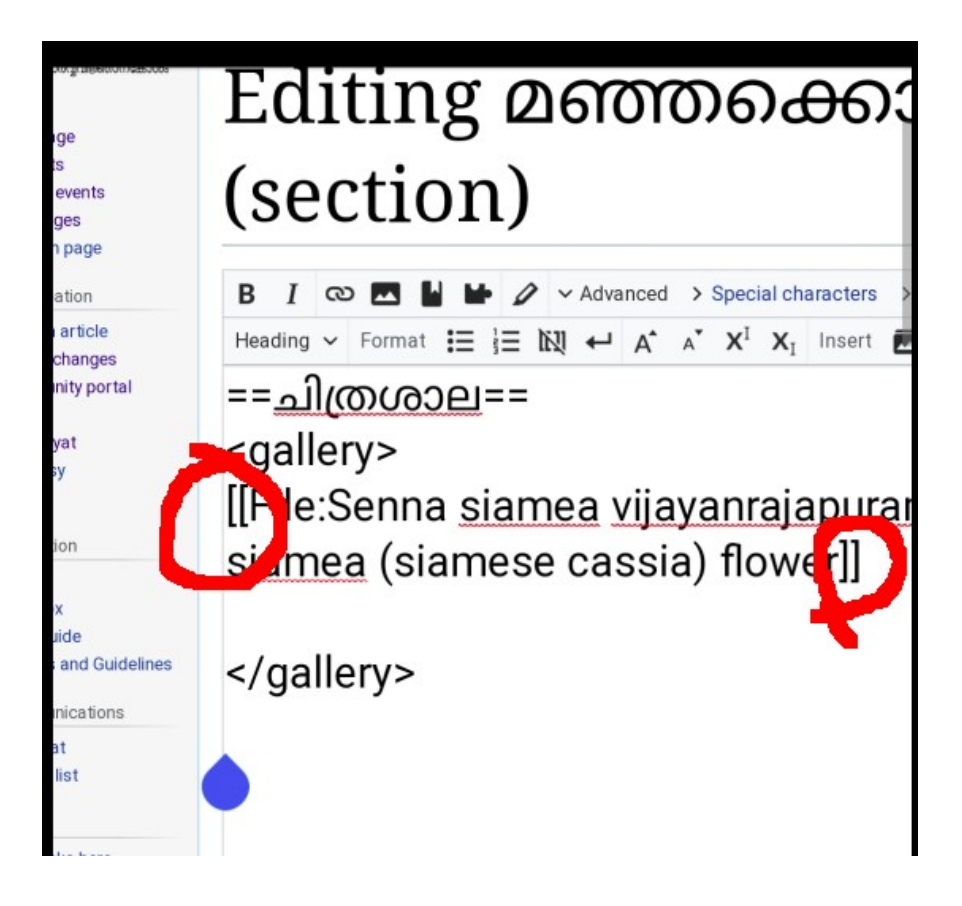

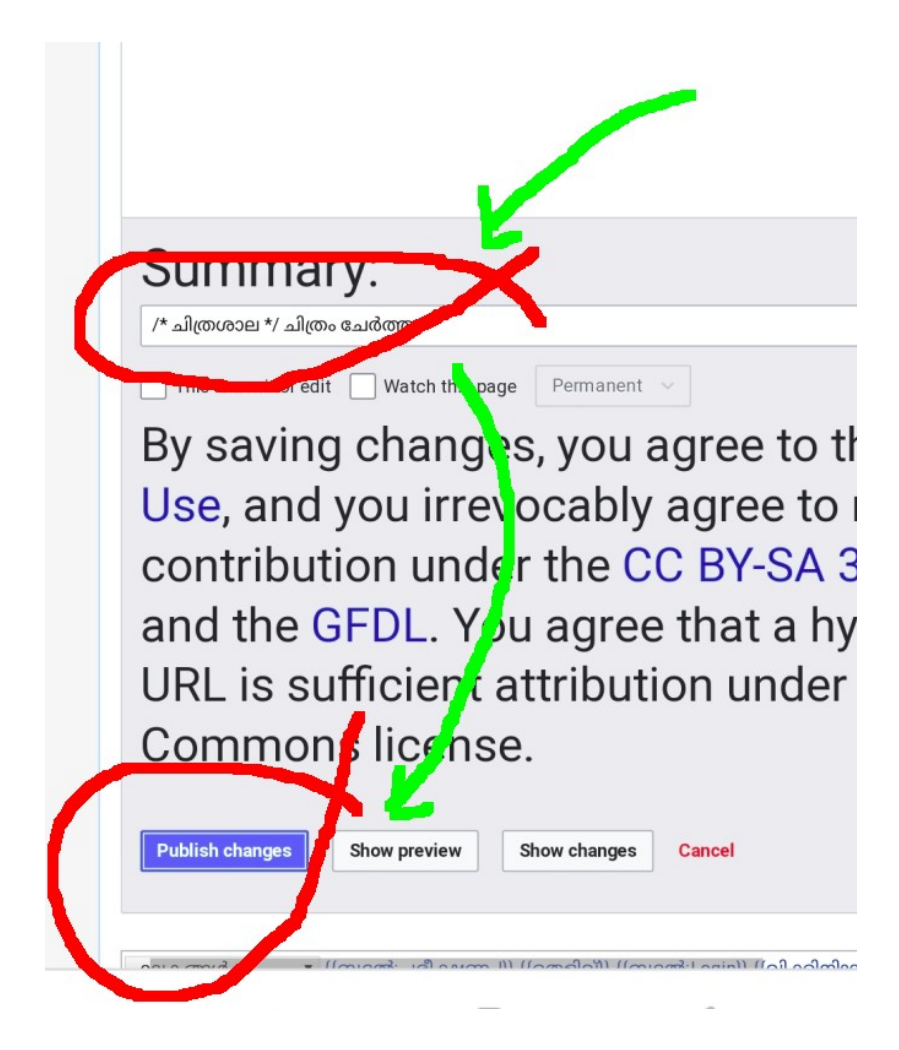

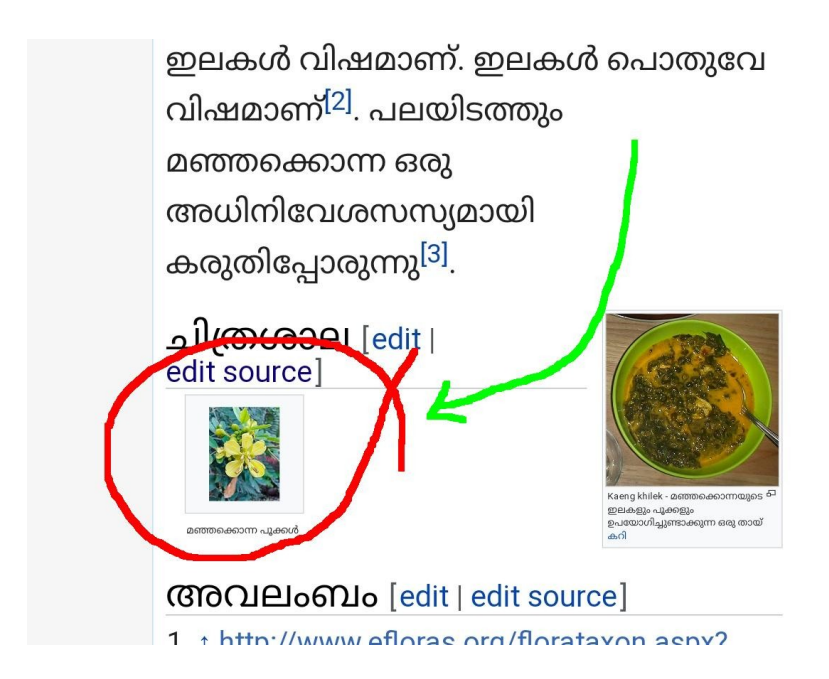

 $18:17$  4  $M$   $\odot$   $\bullet$   $\bullet$ 

Maria

 $\frac{1}{2}$   $\frac{0.03}{100}$   $\frac{100}{100}$   $\frac{200}{100}$   $\frac{1}{2}$   $\frac{1}{2}$   $\frac{62}{100}$ 

 $\lt$ 

 $\ddot{\cdot}$ uae est.

**△** Upload Wizard - Wikime...<br>
commons.wikimedia.org  $\leftarrow$ 

#### Thanks for uploading!

You can now use these files on wikis, or link to them on the web.

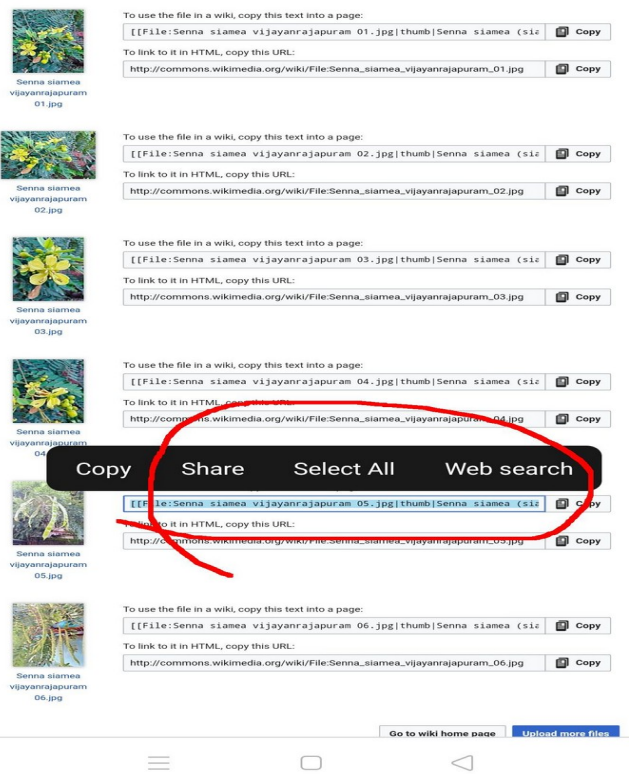

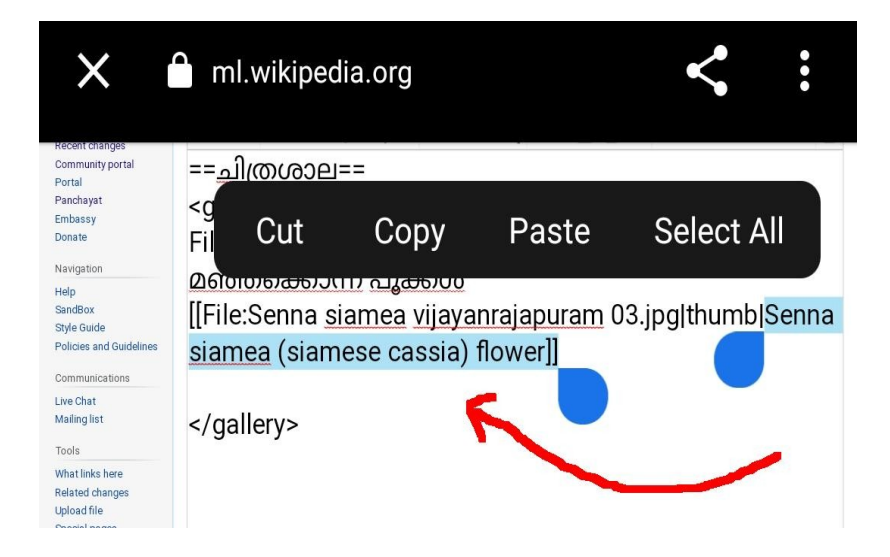

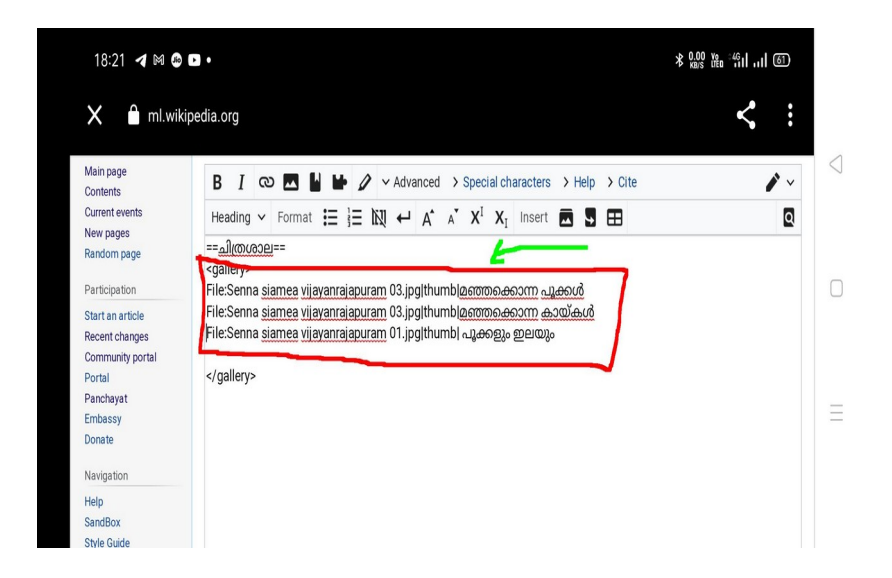

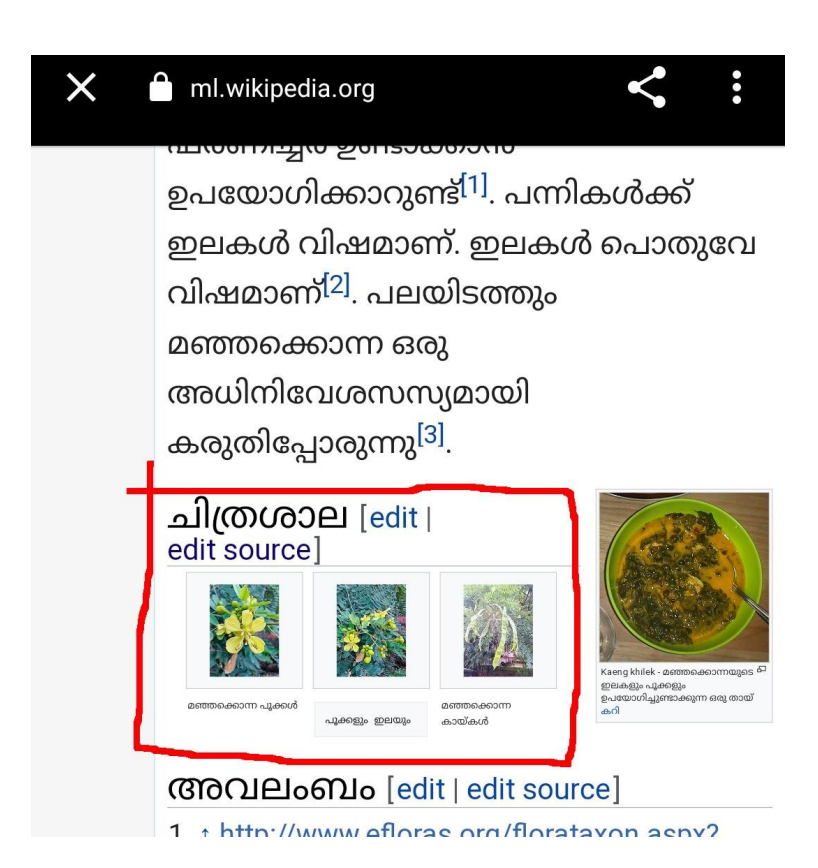

### We can use commons app too

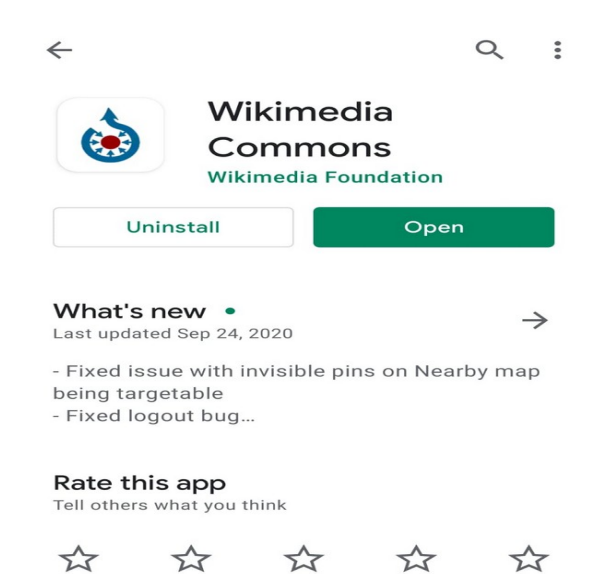

### **[Click Here to get the App](https://play.google.com/store/apps/details?id=fr.free.nrw.commons)**

If you do have doubts,

### just ask to a wikipedian, on the talk page

or

[Here also you can ask](https://ml.wikipedia.org/wiki/%E0%B4%89%E0%B4%AA%E0%B4%AF%E0%B5%8B%E0%B4%95%E0%B5%8D%E0%B4%A4%E0%B4%BE%E0%B4%B5%E0%B5%8D:Vijayanrajapuram)

**Wish you all the best ---**

 **Vijayan Rajapuram**